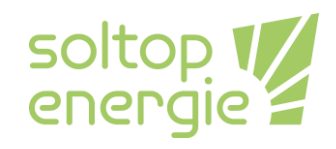

# **Einstellungen im Boilermenü Solltemperatur und Stütztemperatur**

## **Generelle Information**

Diese Anleitung behandelt die Einstellungen im Boilermenü in welches man mit dem Passwort 100 gelangt. Es werden die Funktion der Soll- Sowie Stütztemperatur beschrieben im Zusammenhang mit der Schaltuhr. In der Installations-, Wartungs- und Betriebsanleitung wird der Zugang mit dem Passwort 100 als Benutzerlevel 2 beschrieben.

## **Weg zum Boilermenü**

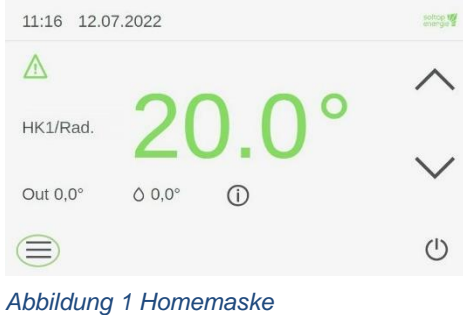

Auf der Homemaske [Abbildung 1](#page-0-0) muss man das Symbol mit den drei Balken anwählen. Durch das Anwählen gelangt man auf die Maske Einstellungen [Abbildung 2.](#page-0-1)

Durch das Anwählen des Werkzeugsymbols gelangen Sie zum Untermenü Benutzer-Login [Abbildung 3.](#page-0-2)

<span id="page-0-0"></span>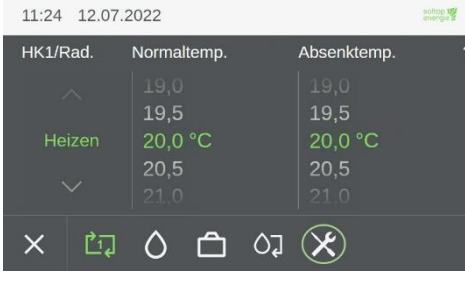

<span id="page-0-1"></span>*Abbildung 2 Maske Einstellungen*

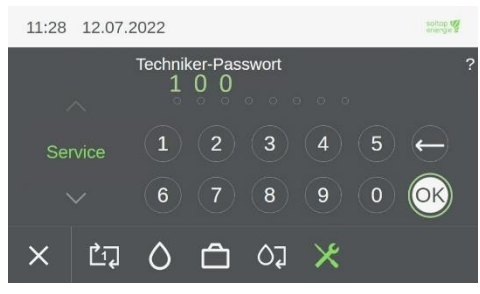

<span id="page-0-2"></span>*Abbildung 3 Benutzer-Login*

Durch die Eingabe des Passwortes **100** gelangen Sie ins Detailmenü [Abbildung 4.](#page-1-0)

**SOLTOP Energie AG SOLTOP Energie SA www.soltop-energie.ch** St. Gallerstrasse 3 **info@soltop-energie.ch** Rue des Sablons 8 **info@soltop-energie.ch info@soltop-energie.ch** 

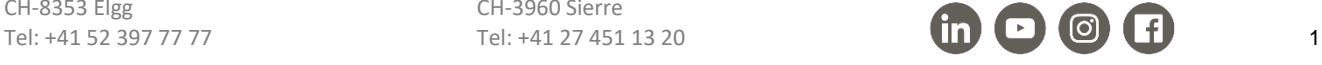

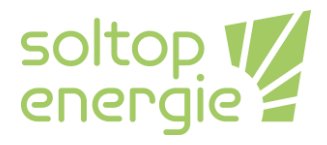

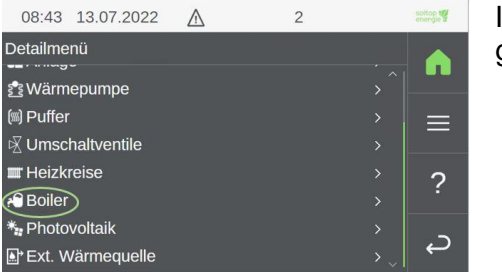

Im Detailmenü wählen Sie das Menü des Boilers an. Damit gelangen Sie ins Menü Boiler [Abbildung 5.](#page-1-1)

#### <span id="page-1-0"></span>*Abbildung 4 Detailmenü*

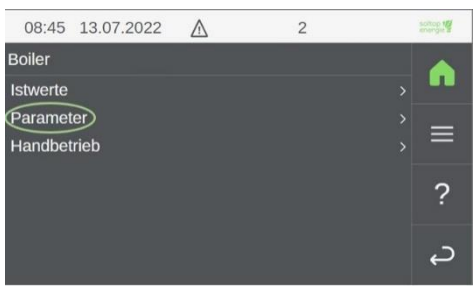

In diesem Menü müssen Sie Parameter anwählen.

<span id="page-1-1"></span>*Abbildung 5 Menü Boiler*

| 08:48 13.07.2022    | $\wedge$ | $\overline{2}$ |               | soltop to |
|---------------------|----------|----------------|---------------|-----------|
| Boiler 1: Parameter |          |                |               |           |
| <b>Betriebsart</b>  |          | Aus            | $\rightarrow$ |           |
| Temp. Soll          |          | 55,0 °C        | $\rightarrow$ |           |
| Stütztemp.          |          | 55,0 °C        |               | ≡         |
| Schaltuhr           |          |                |               |           |
|                     |          |                |               |           |
| Legionellen         |          |                |               |           |
|                     |          |                |               |           |

*Abbildung 6 Menü Boiler Parameter*

Im Menü Boiler Parameter können Sie die Temperaturen verstellen sowie über die Schaltuhr Zeitblöcke definieren. Diese Einstellungen werden im Dokument später noch genauer beschrieben.

CH-8353 Elgg<br>
Tel: +41 52 397 77 77 Tel: +41 27 451 13 20

**SOLTOP Energie AG SOLTOP Energie SA www.soltop-energie.ch** St. Gallerstrasse 3 Rue des Sablons 8 **info@soltop-energie.ch**

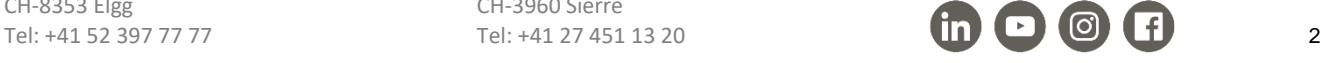

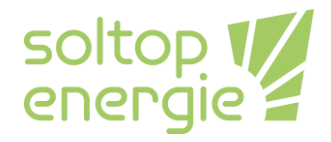

### **Anpassung der Boiler Einstellungen**

Achtung wenn ihre Anlage nach WPSM gebaut wurde, sind die BWW-Einstellungen vorgegeben. Die Vorgaben des WSPM sind:

- 1. Warmwasserladung über 24h freigegeben mit einer Hysterese von 10K.
- 2. Ladefenster von 2x2h oder 2x3h mit einer Hysterese kleiner 5K.

Standard Soltop Energie AG Variante 1 mit Ladung über 24h freigeben mit einer Hysterese von 10K. Das heisst in der Schaltuhr sind keine Zeitfenster angewählt.

#### **Temp.Soll**

Diese Temperatur gilt in den in der Schaltuhr gewählten Zeitfenstern.

#### Hysterese 5K

Das heisst bei einer Temp.Soll von 52°C wird eine BWW-Ladung ausgelöst, wenn die Boiler Temperatur unter 47°C ist.

52°C-5K=47°C

#### **Stütztemp.**

Diese Temperatur gilt ausserhalb der Zeitfenster.

#### Hysterese 10K

Das heisst bei einer Stütztemp. von 52°C wird eine BWW-Ladung ausgelöst, wenn die Boiler Temperatur unter 42°C ist.

52°C-10K=42°C

#### **Schaltuhr**

Im Menü der Schaltuhr können zuerst die Tage ausgewählt werden (grün oder orange, wenn ausgewählt) bei der Sie die Zeitfenster des Boilers ändern möchten. Mit OK bestätigen Sie diese Auswahl. Anschliessend öffnet sich eine Ansicht mit den Zeitblöcken. Man kann maximal drei Zeitblöcke definieren.

#### **Beispiel:**

Temp.Soll = 52°C, Stütztemp. = 52°C, Zeitblöcke 05:00-8:00 und 17:00-20:00 Das heisst zwischen 05:00-8:00 und 17:00-20:00 wird der Boiler geladen, wenn die Temperatur unter 47°C fällt (52°C-5K=47°C).

Am restlichen Tag wird der Boiler geladen, wenn die Temperatur unter 42°C fällt (52°C-10K =42°C).

**SOLTOP Energie AG SOLTOP Energie SA www.soltop-energie.ch** St. Gallerstrasse 3 **info@soltop-energie.ch** Rue des Sablons 8 **info@soltop-energie.ch** 

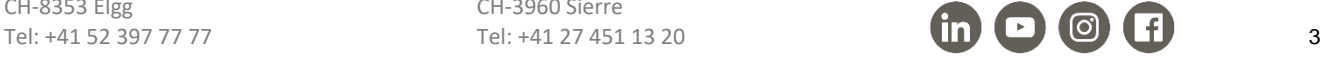